# **Mifare Application Programming Guide**

**MIFARE® Card Access Scheme MF5A ActiveX Control Programming Guide Mifare Application Protocol (MFAP)**

> **TM970014 REV.H January 16 2009**

# **Table of Contents**

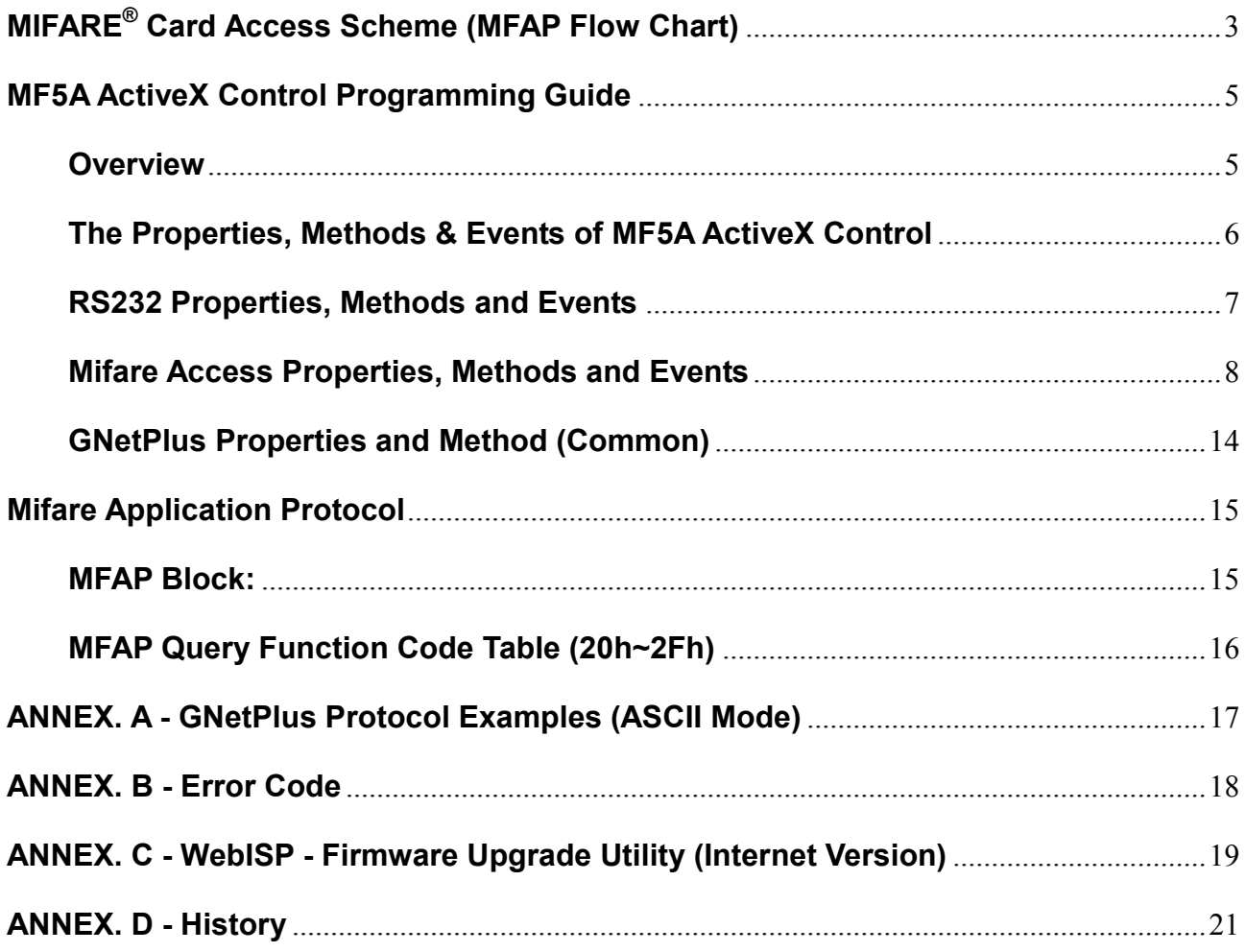

# <span id="page-2-0"></span>**MIFARE® Card Access Scheme (MFAP Flow Chart)**

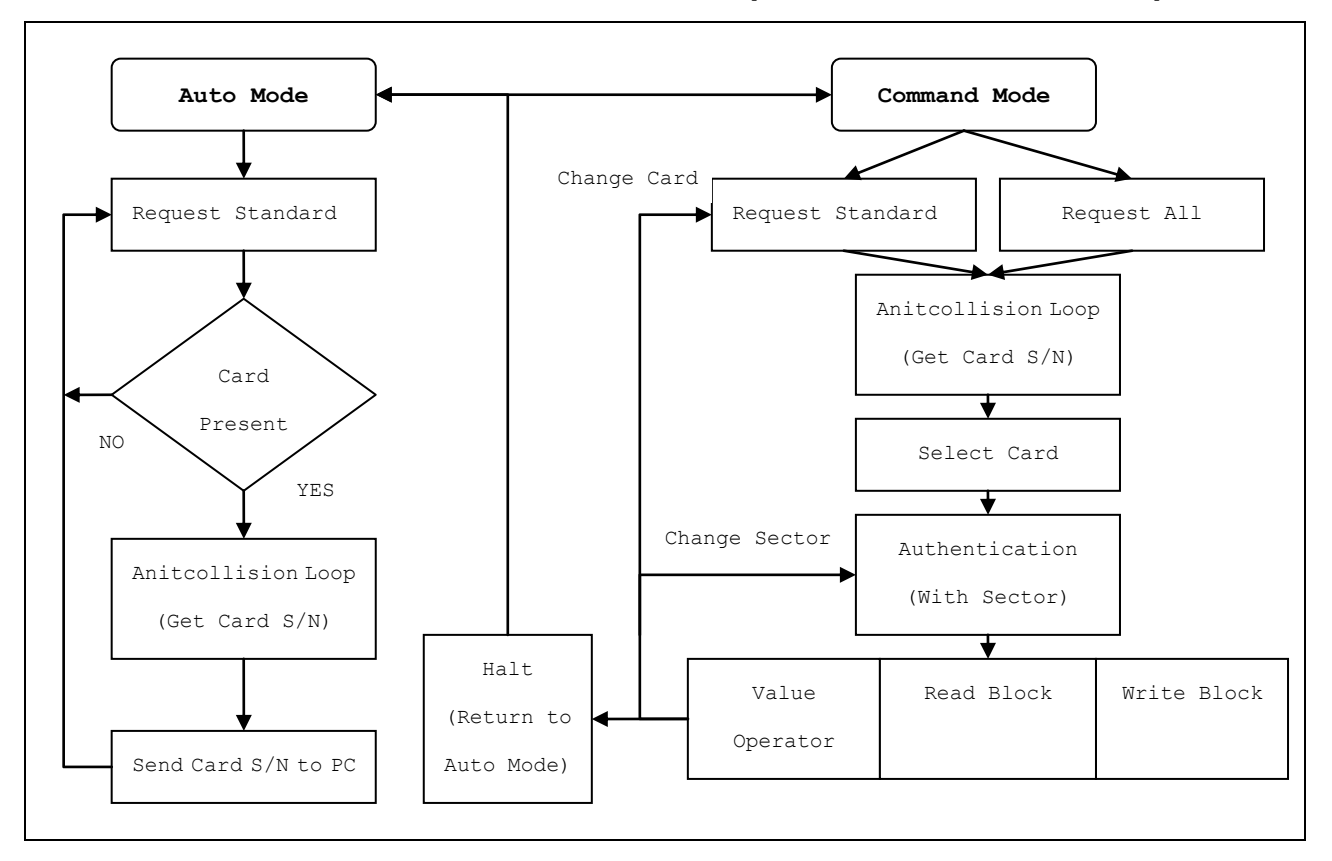

#### **Auto Mode / Command Mode**:

When the Power is On, MF5 is in Auto Mode and automatically reads the card's Serial No. (when a MIFARE® card is within the reading range) and then sends it  $[note]$  to the Host. Auto Mode is halted to enter the Command Mode when Host sends the MF5 MIFARE® command for memory operation. MF5 will return to Auto Mode again if Host sends the Halt command.

*[Note]:* 

*1. Data Format that MF5 sends the card's Serial No. to Host in Auto Mode*

#### *<STX>CARD-SERIAL NO.<CR><ETX>*

*STX=02h, CR=0Dh, ETX=03h*

*2. The MF5 will send 0x1B (ESC) to Host when card removed. (May 23, 2008)*

#### **Request Standard / Request All:**

When a MIFARE® card is within the reading range of MF5, send [Request Standard] command to establish communications between the card and MF5 (similar to the Polling). [Request All] command enables MF5 to communicate with multiple cards.

#### **Anticollision Loop:**

Get the Serial No. from the card that answers the request by [Anticollision] command in order to select the card for operation.

#### **Select Card:**

Select an individual card for operation by [Select] command. The operation can be made on only one card at one time. This is a necessary step if there are multiple cards within the reading range of MF5.

#### **Authentication:**

After the selection, use the corresponding keys for the Authentication procedure to access the selected Sector/Block of the card. After Authentication, memory operation may be performed. *Note: Use the [Save Key] command to pre-save the corresponding keys of each sector to MF5, which may reduce the risk that the keys being intercepted during communication.*

#### **Read/Write Block**

As far as MIFARE® Standard Card (1K) is concerned, there are 4 Blocks in each Sector and 16-Byte memory in each Block. [Select] the Block and send [Read/Write] command for memory operation.

#### **Value Operator**

Arithmetic operation for electronic purse application. The Command Set includes:

- 1.Format
- 2.Read Value
- 3.Increase Value (with Transfer)
- 4.Decrease Value (with Transfer)

Like the Read/Write Block, select the Block and [Format] it before performing Value Operator command.

#### **Halt:**

Use either [Authentication] command to access other Sectors or [Halt] Command to terminate the operation of the card. In the latter case, the card must be withdrawn from the reading range of MF5 in order to perform the next operation.

#### **Summary:**

- 1. It takes 3 steps to pick out a card for operation Request, Anticollision and Select.
- 2. An Authentication command has to be carried out before any memory operation.
- 3. If any mistake occurs during operation, go back to step Request and operate again.
- 4. Pre-save the Keys of each Sector to MF5 to avoid the risk of interception.
- 5. The card must be pulled out of the reading range of MF5 after Halt command.

# <span id="page-4-0"></span>**MF5A ActiveX Control Programming Guide**

#### <span id="page-4-1"></span>**Overview**

With MF5A ActiveX Control, it is not necessary to study how to communicate with MF5, neither to write any program for communication protocol to perform the operation of MIFARE® card. MF5 Active Control is automatically registered to the computer when MF5 Demo Software is installed. The file name is MF5Ax ActiveX Control Module.

*Note: Reference can be also made to the VB Source Code of MF5 Demo Software in CD.*

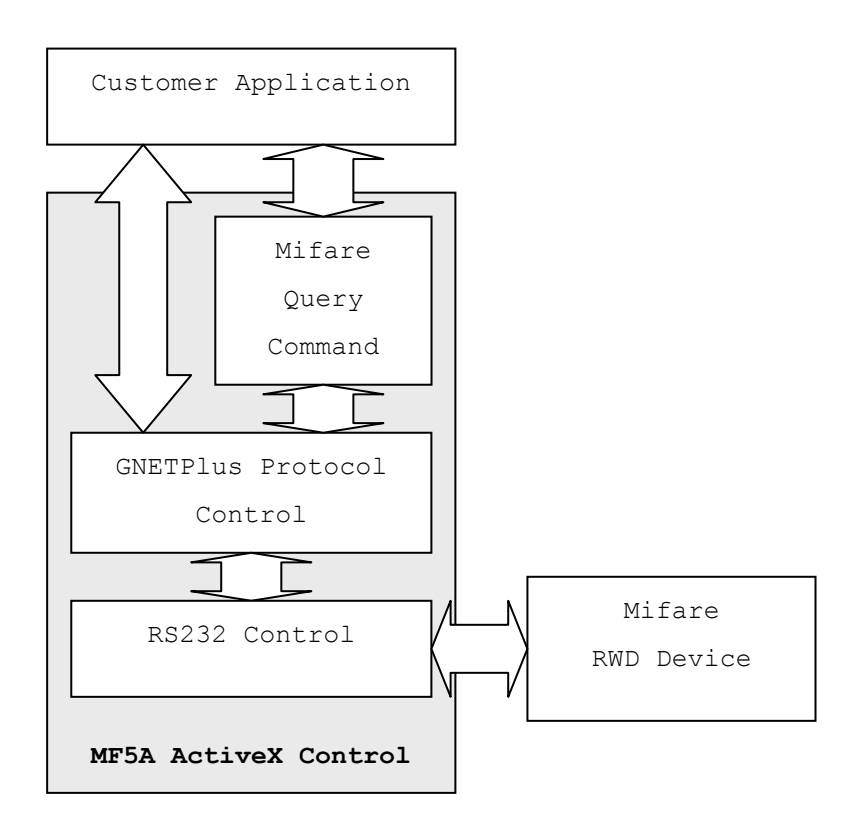

### <span id="page-5-0"></span>**The Properties, Methods & Events of MF5A ActiveX Control**

Properties:

CommPort **Settings** PortOpen mfCurrentClass / mfCurrentClassStr GNetErrorCode / GNetErrorCodeStr Busy **GetVersion** CurrentAddr

### Methods:

EnumCommPort SetSlaveAddr mfRequest / mfRequestEx mfAnticollision mfSelectCard / mfSelectCardEx mfAuthenticate / mfAnticollision2 mfRead / mfReadEx / mfReadHex mfWrite / mfWriteEx / mfWriteHex mfGetValue / mfGetValueEx mfSetValue / mfSetValueEx mfValueSet mfHalt mfSaveKey mfAccessCondition Polling Reset

Events:

**OnPort OnCardEvent** 

# <span id="page-6-0"></span>**RS232 Properties, Methods and Events**

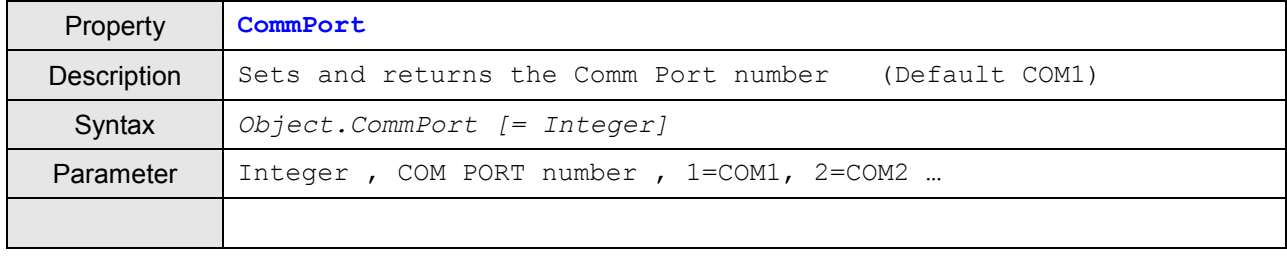

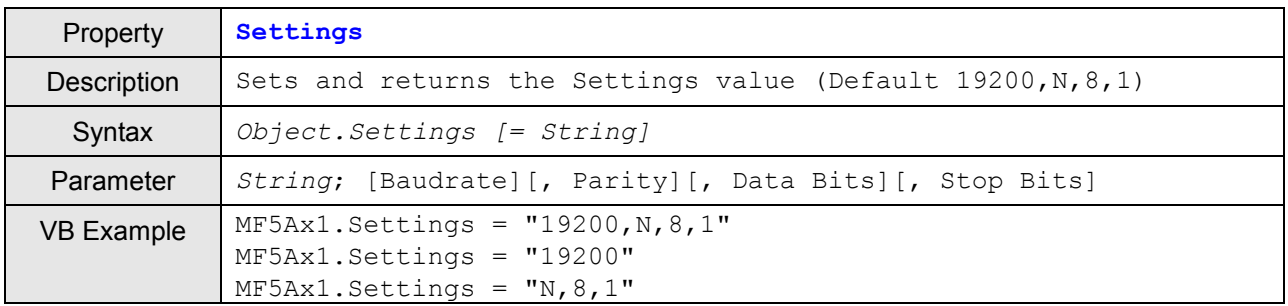

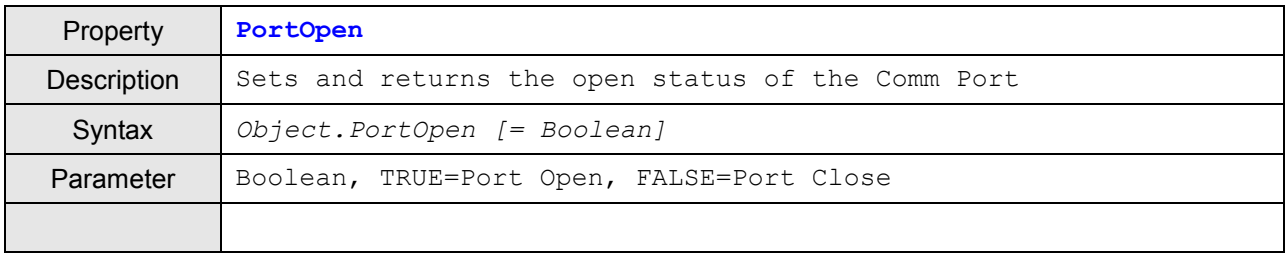

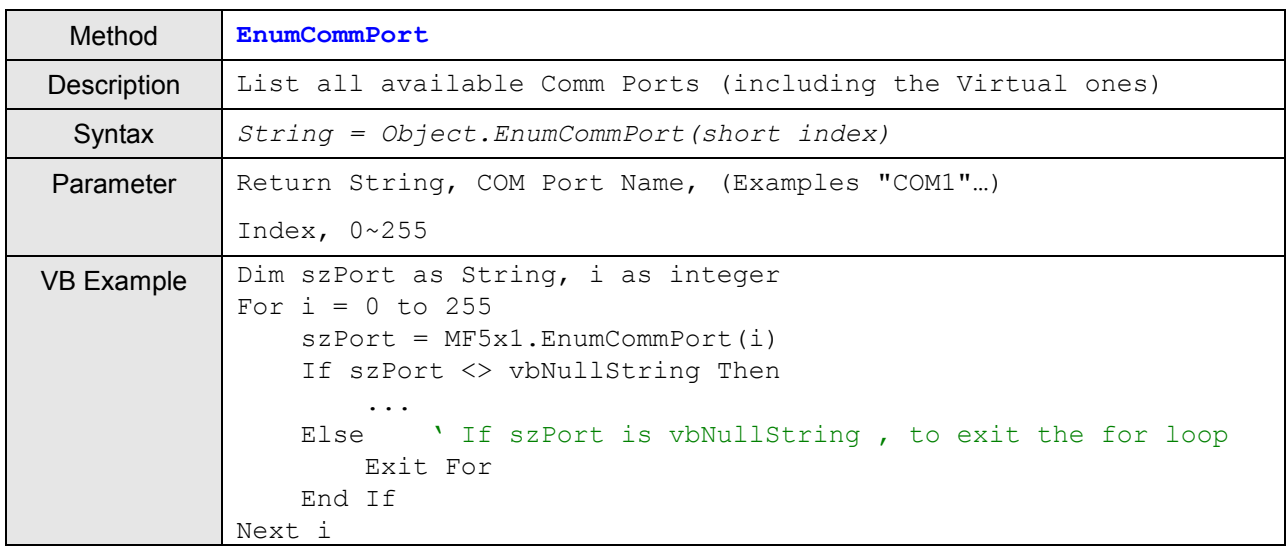

<span id="page-6-1"></span>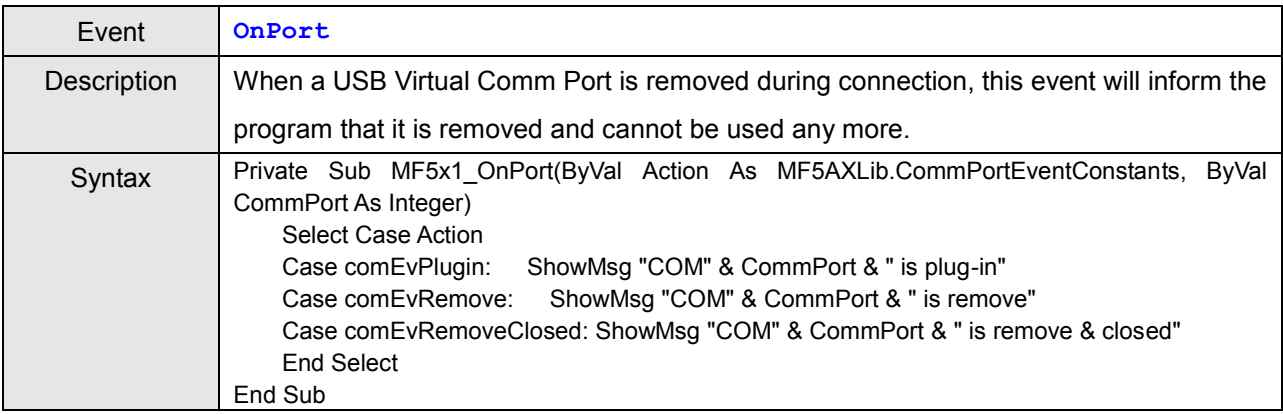

# **Mifare Access Properties, Methods and Events**

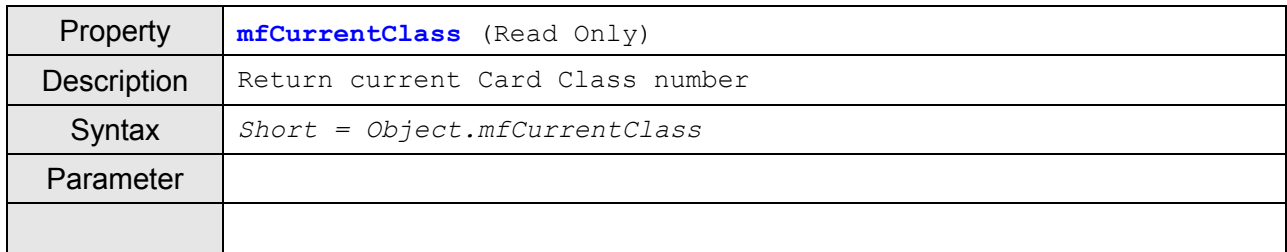

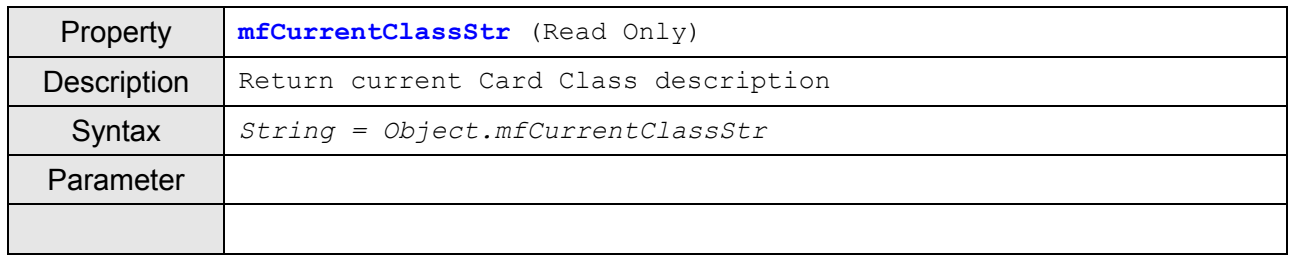

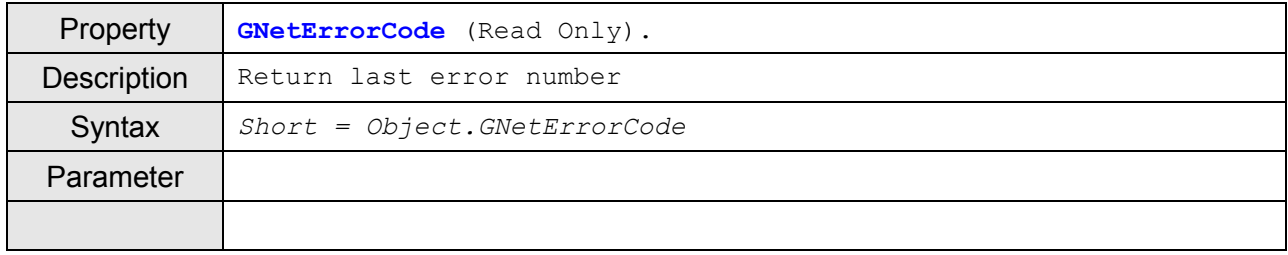

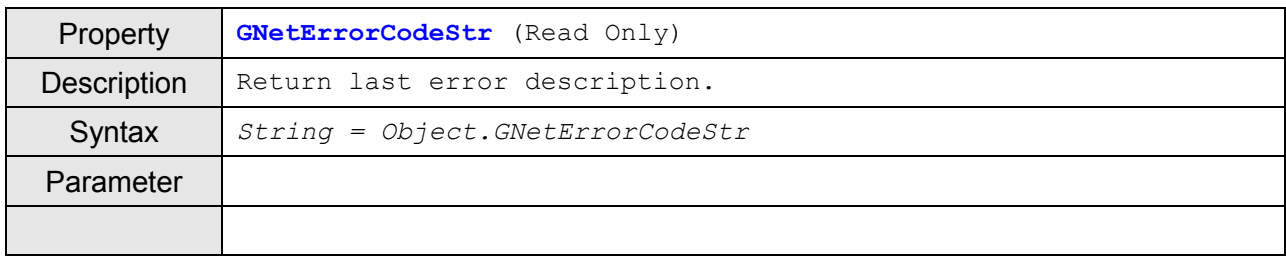

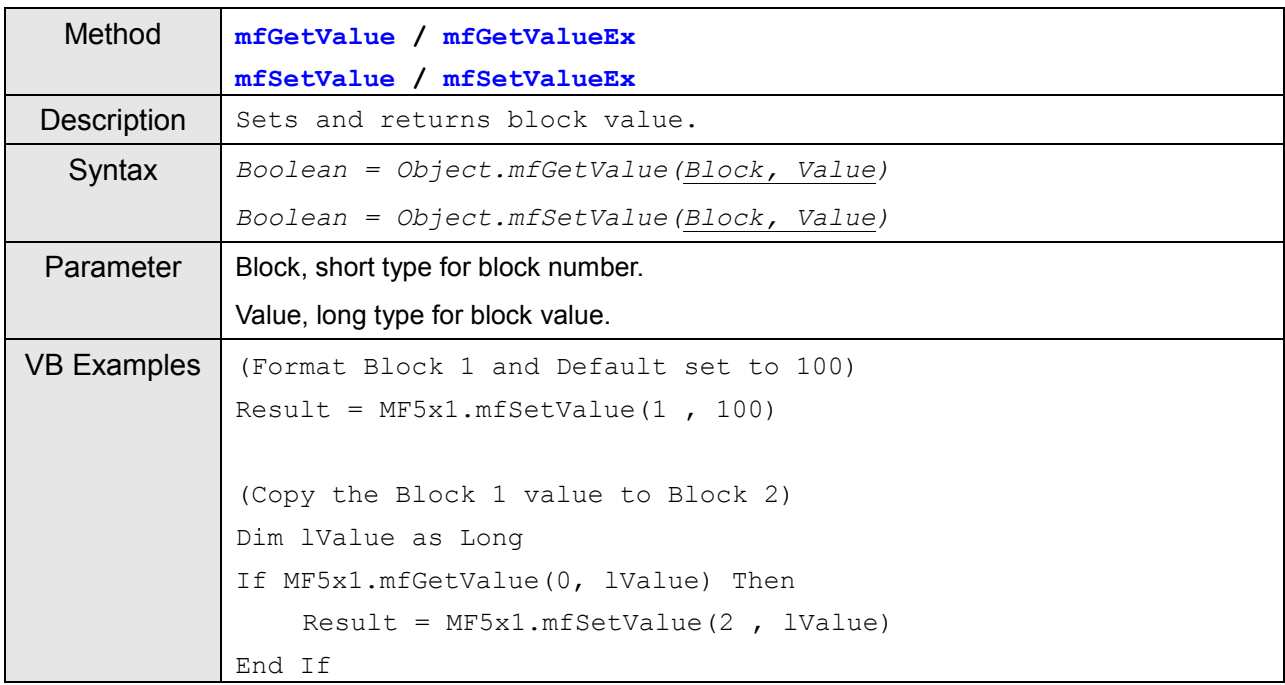

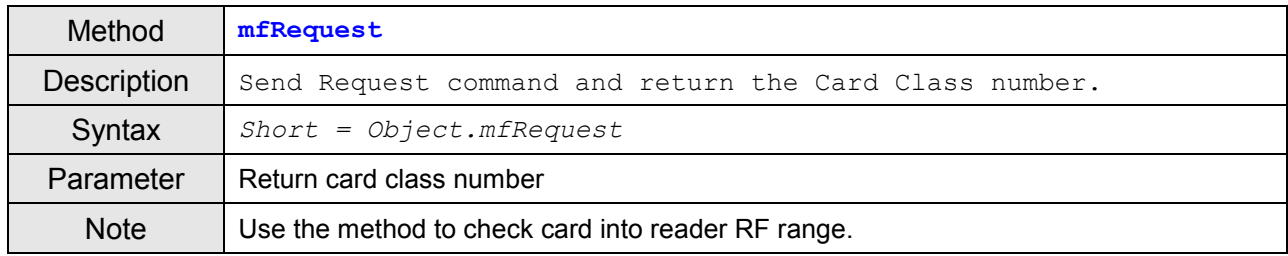

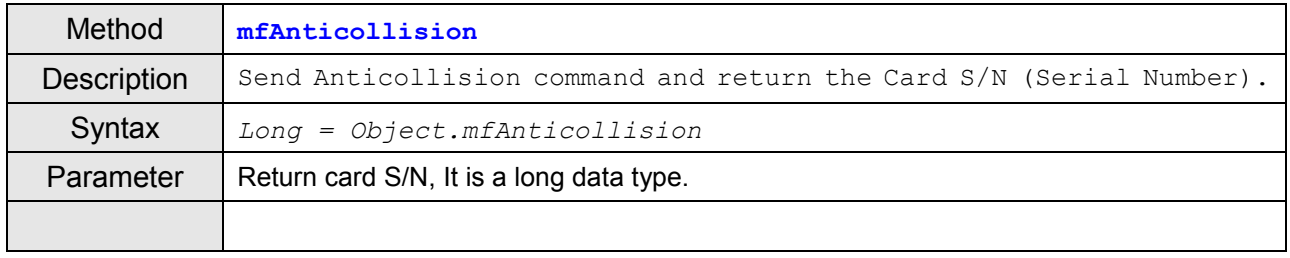

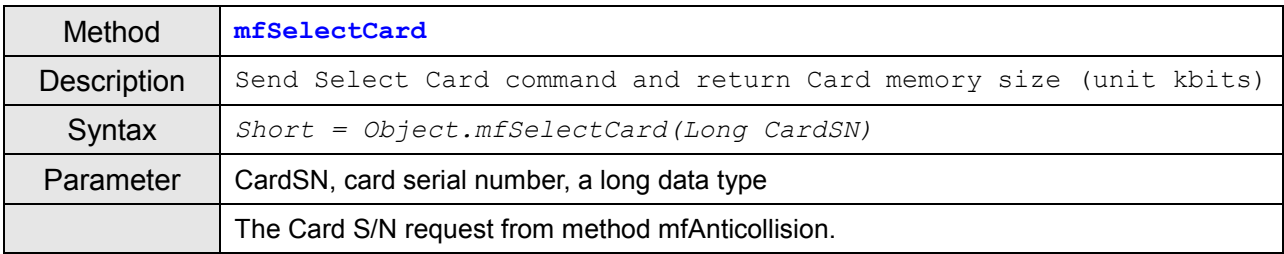

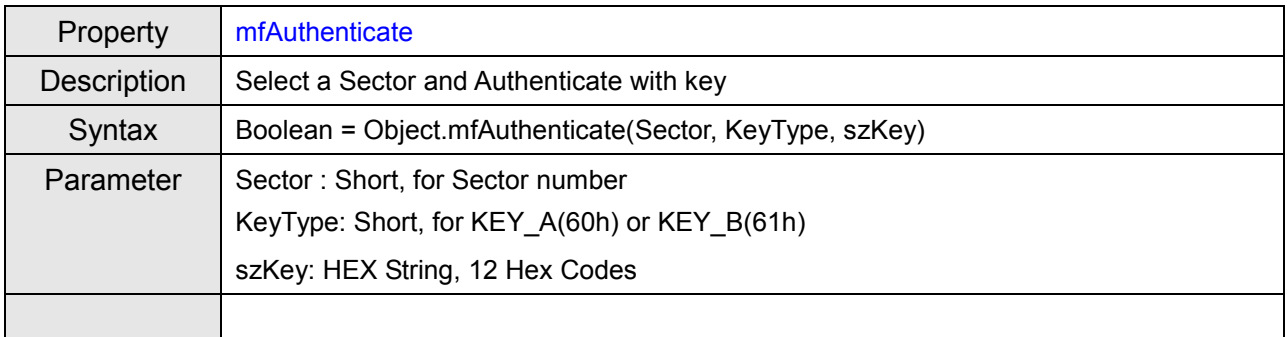

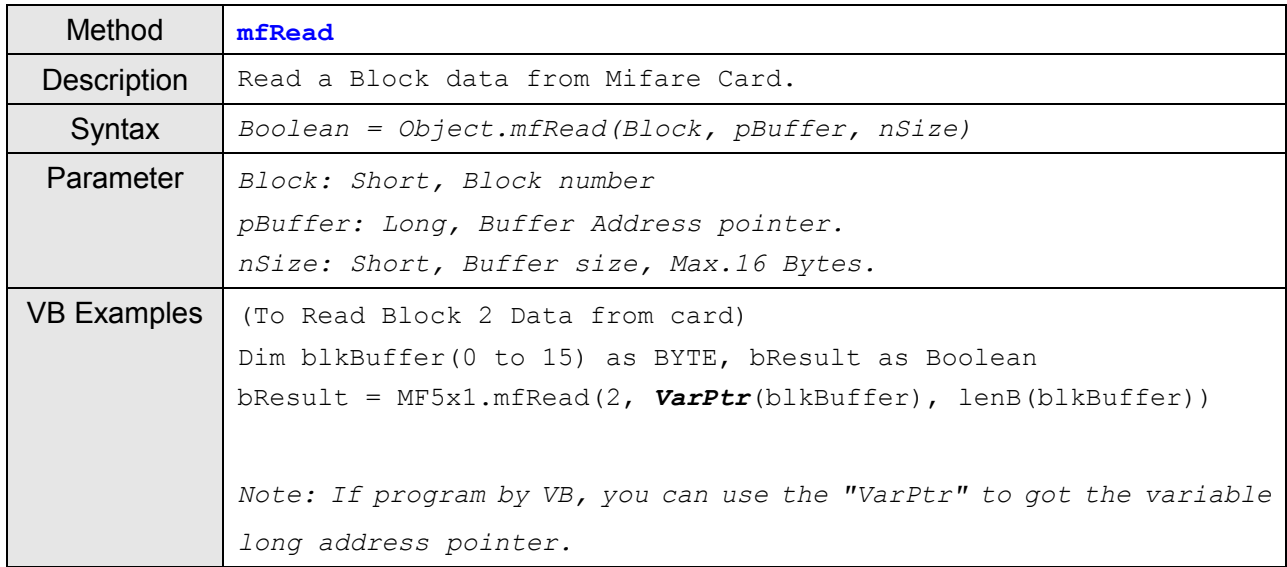

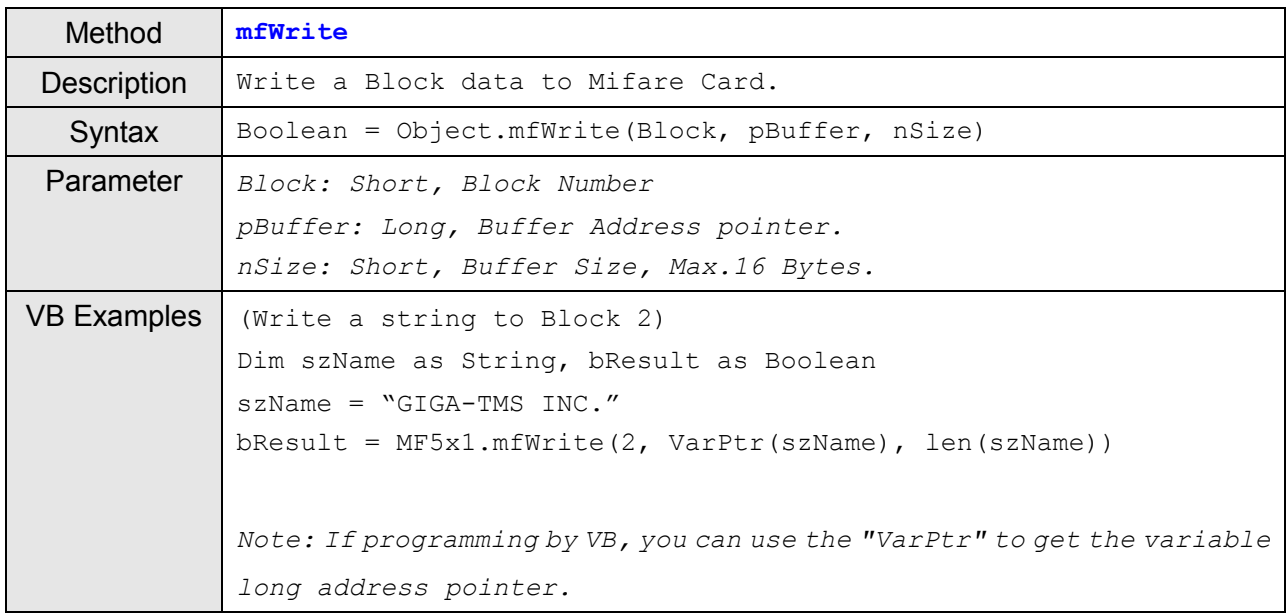

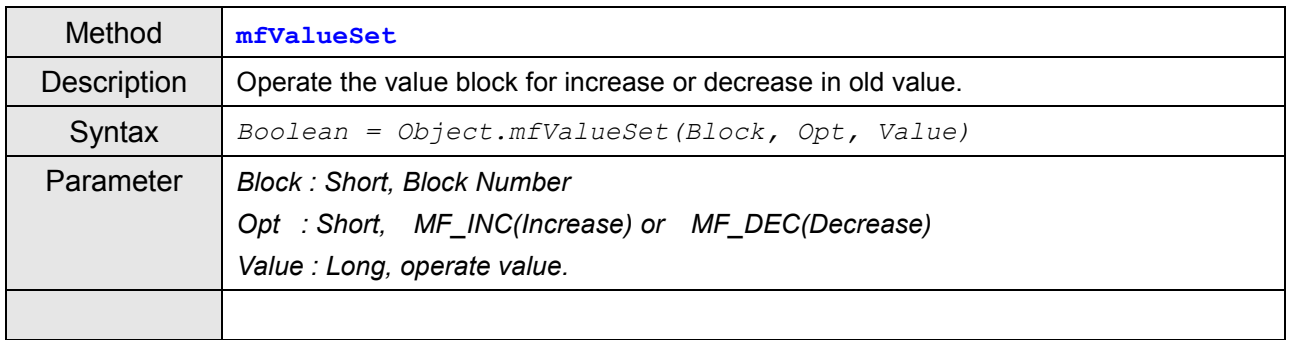

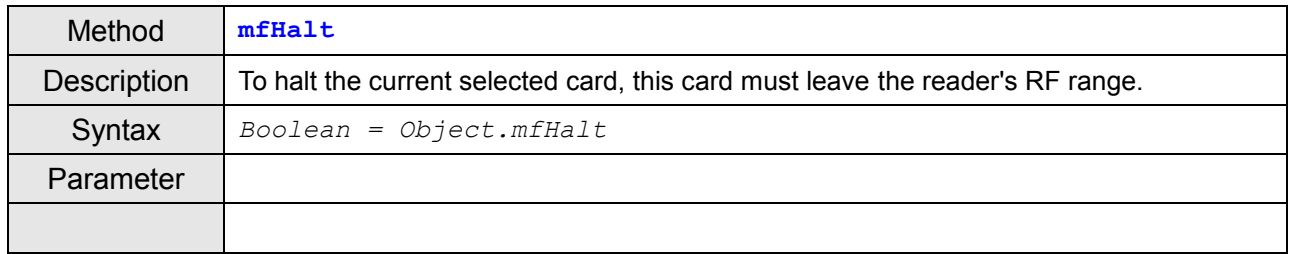

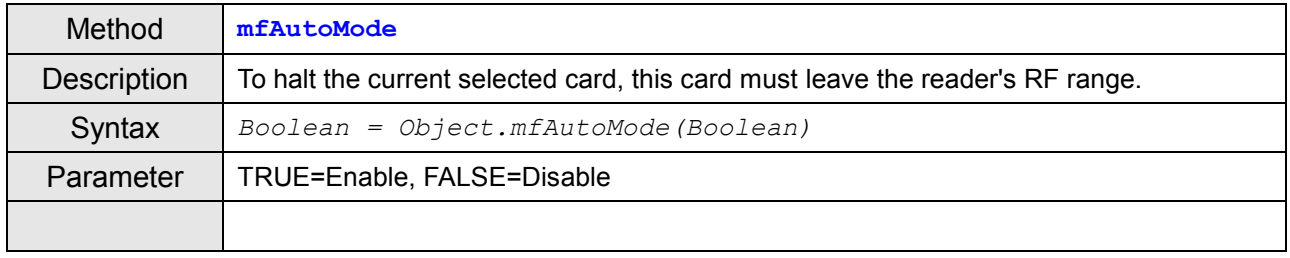

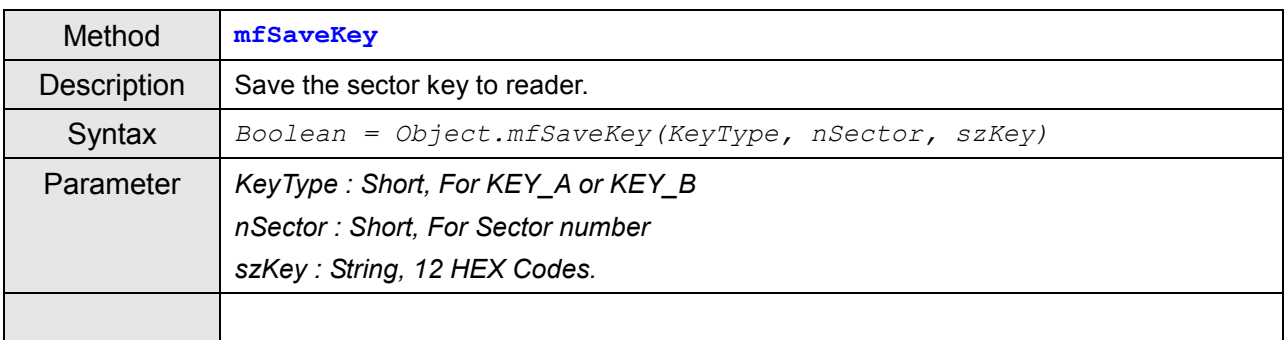

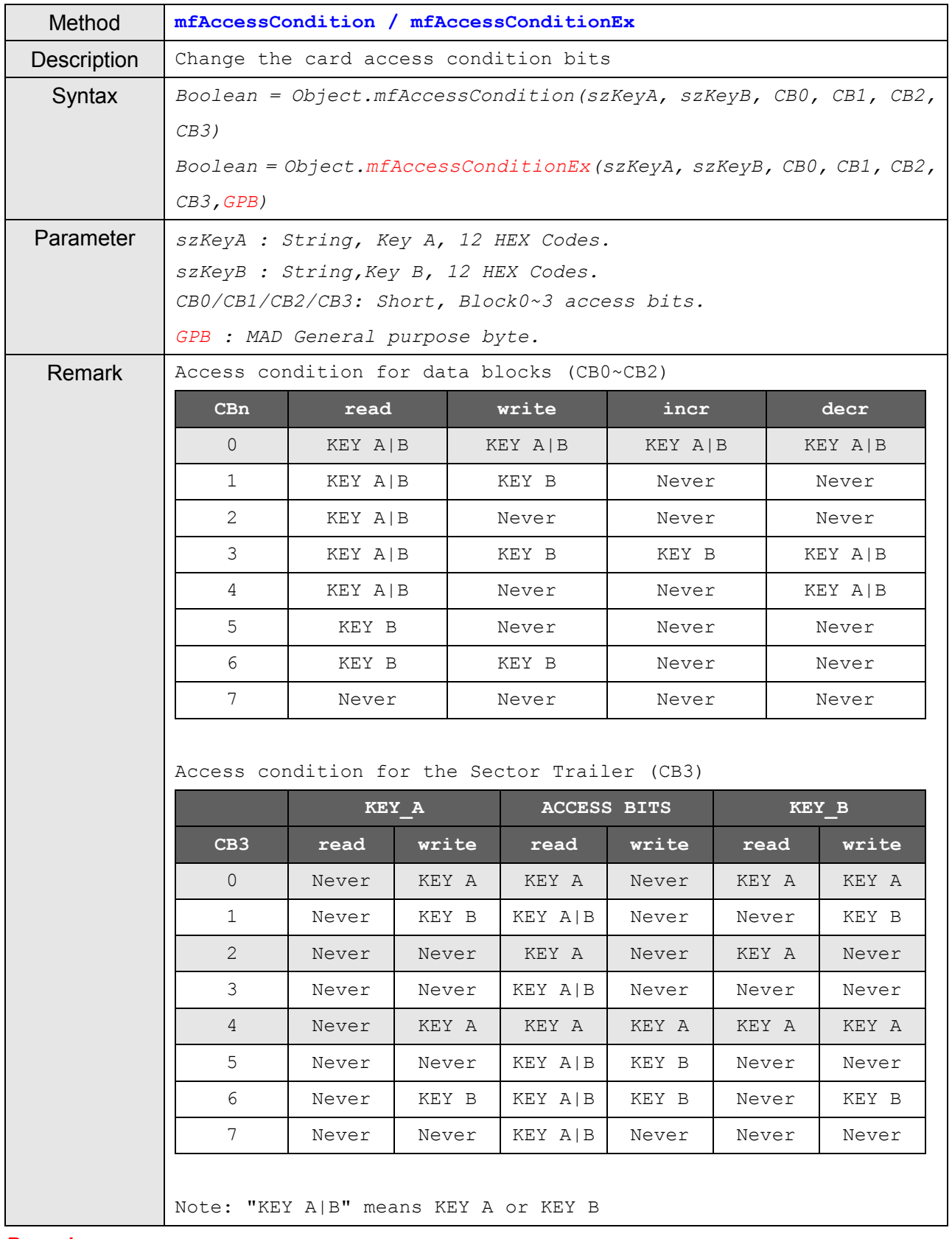

*Remark:*

*If KEY\_B may be read (all gray marked lines) the memory space for KEY\_B is used for data storage and it shall not be used for authentication because all further memory access operations will fail.*

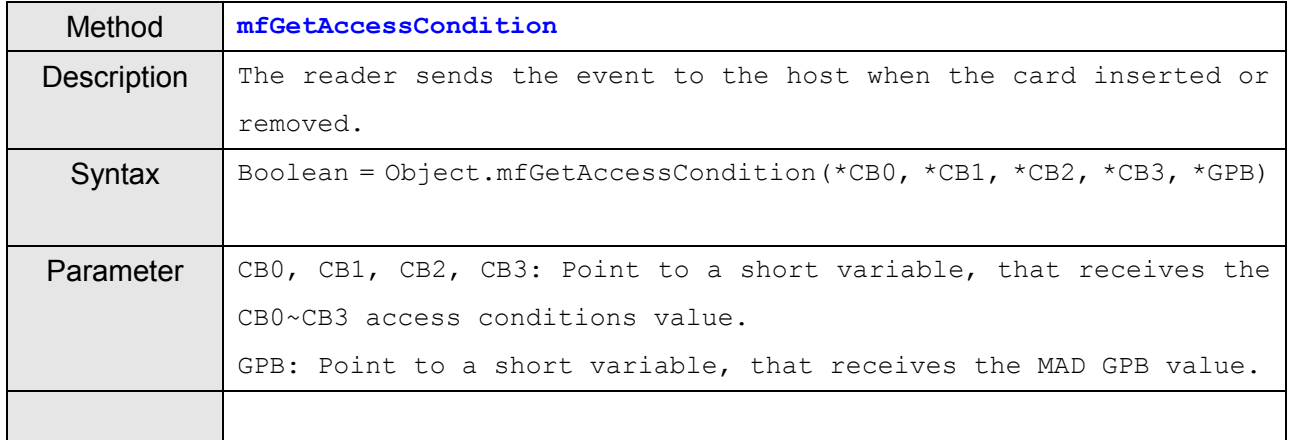

#### **Remark (For the Access Conditions) :**

Mifare Standard 1K: For the 16 sectors the access conditions can be set individually for a data area sized one block.

Mifare Standard 4K: For the first 32 sectors the access conditions can be set individually for a data area sized one block. For the last 8 sectors the access conditions can be set individually for a data area sized 5 blocks.

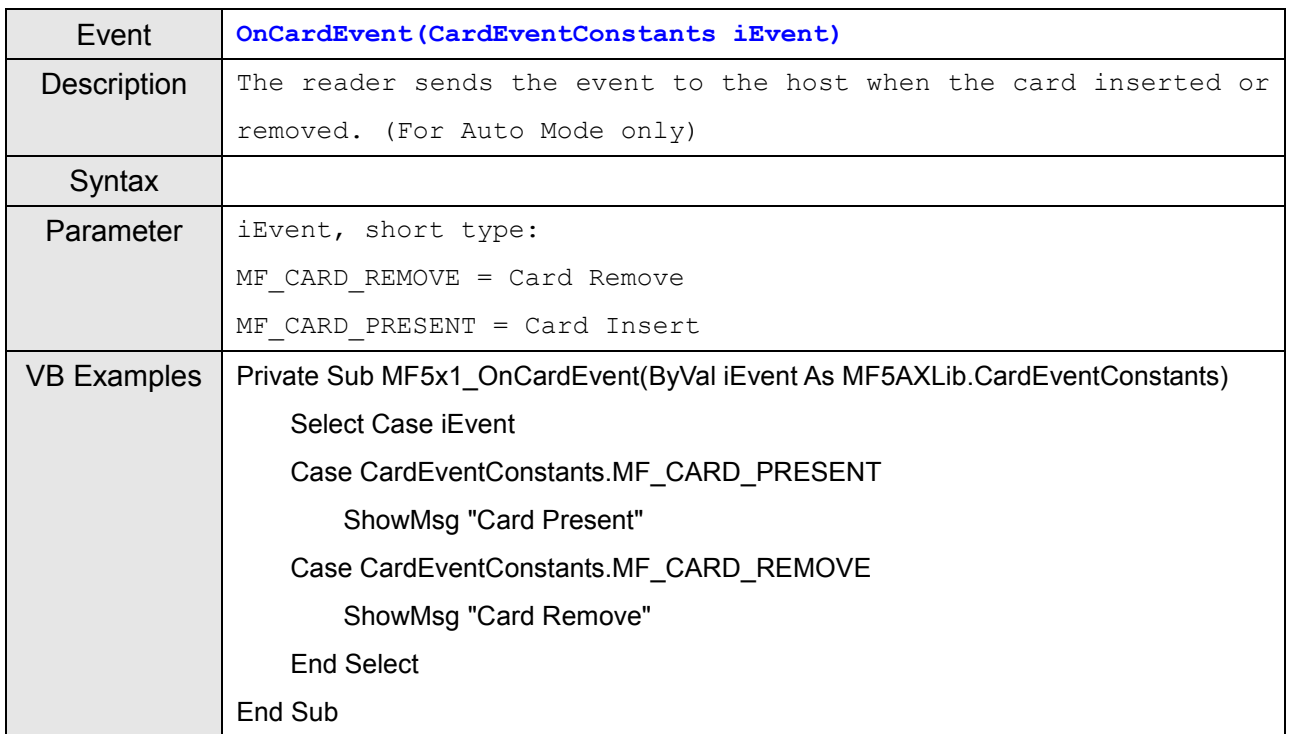

# <span id="page-13-0"></span>**GNetPlus Properties and Method (Common)**

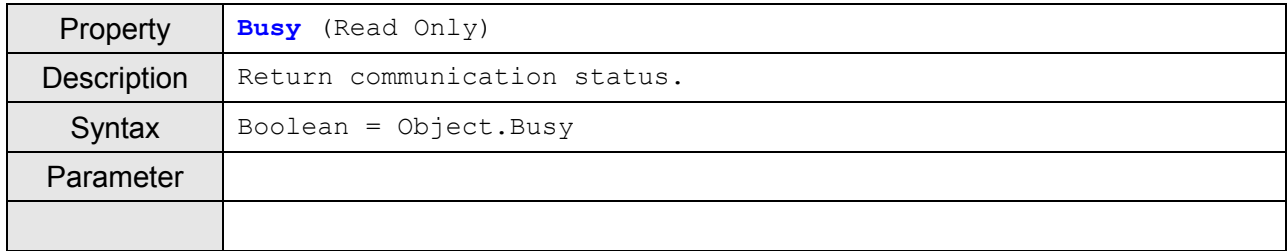

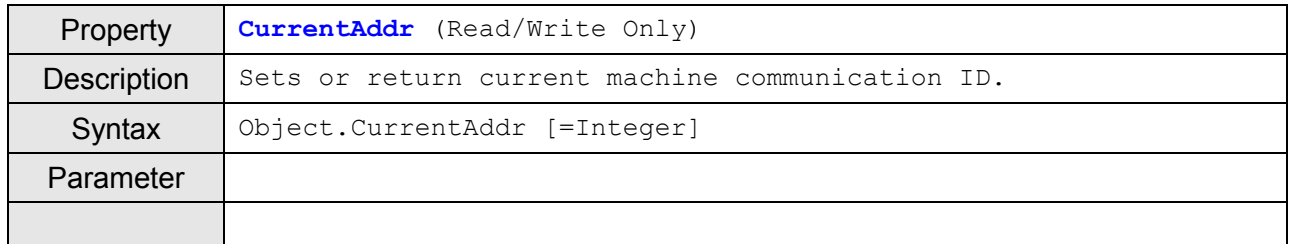

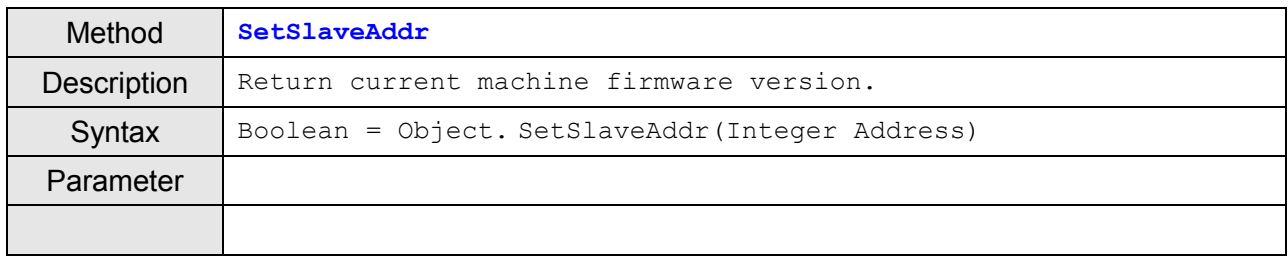

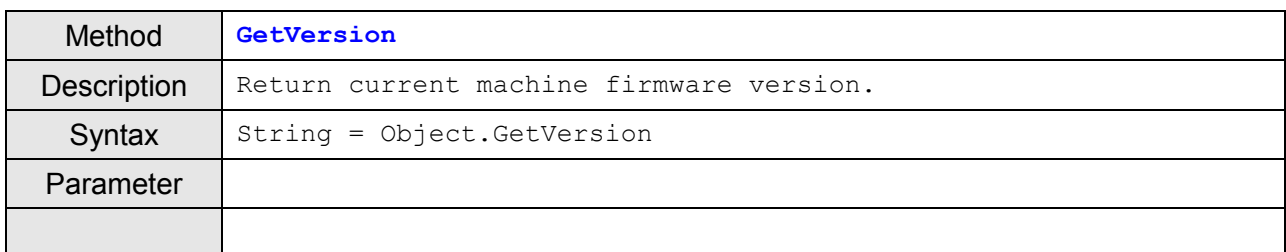

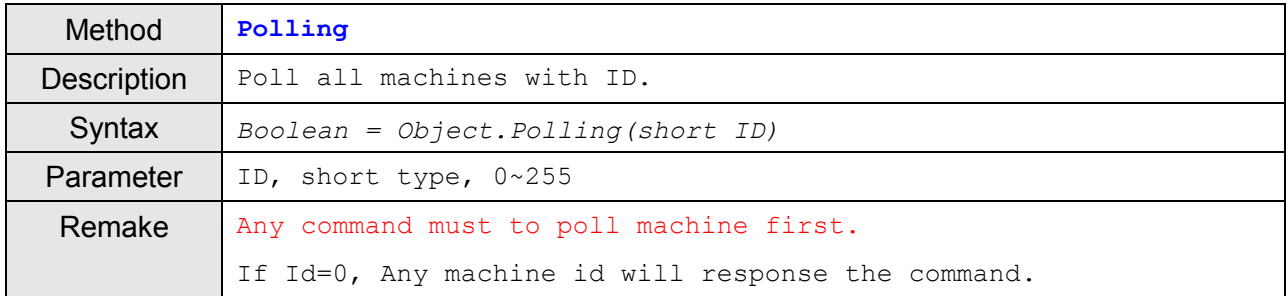

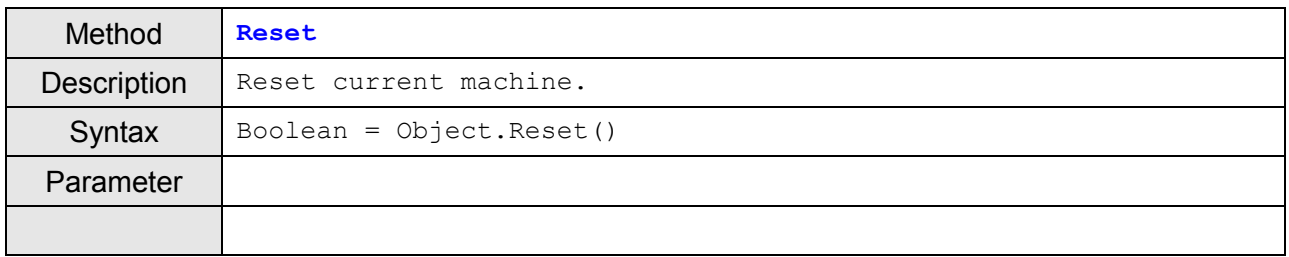

# <span id="page-14-0"></span>**Mifare Application Protocol**

<span id="page-14-1"></span>**MFAP Block:**

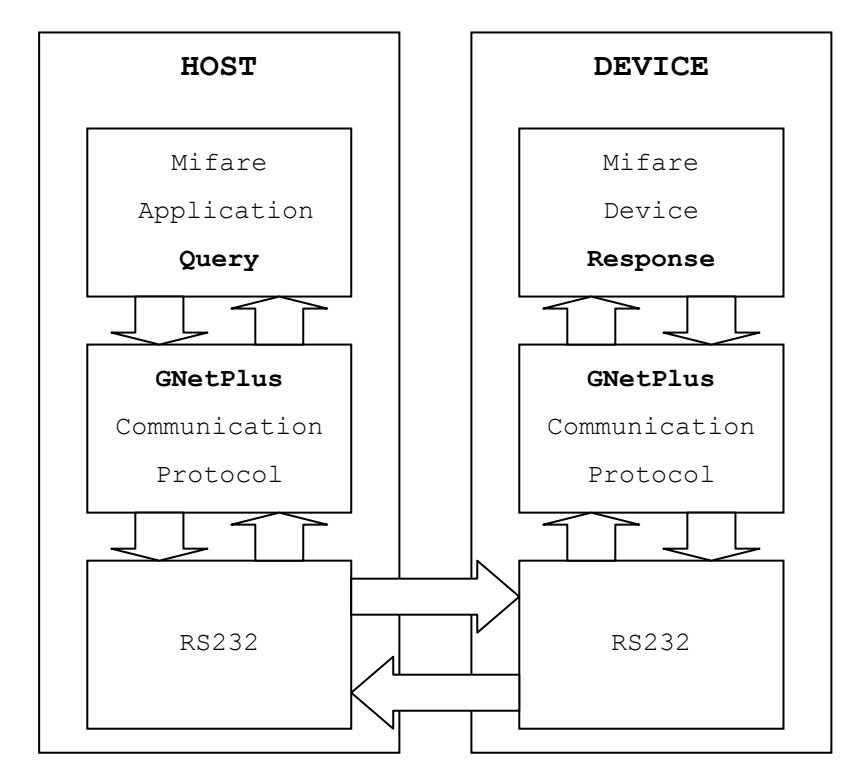

Please refer to another document "*GNetPlus® Communication Protocol*"(GNetPlus.pdf) first.

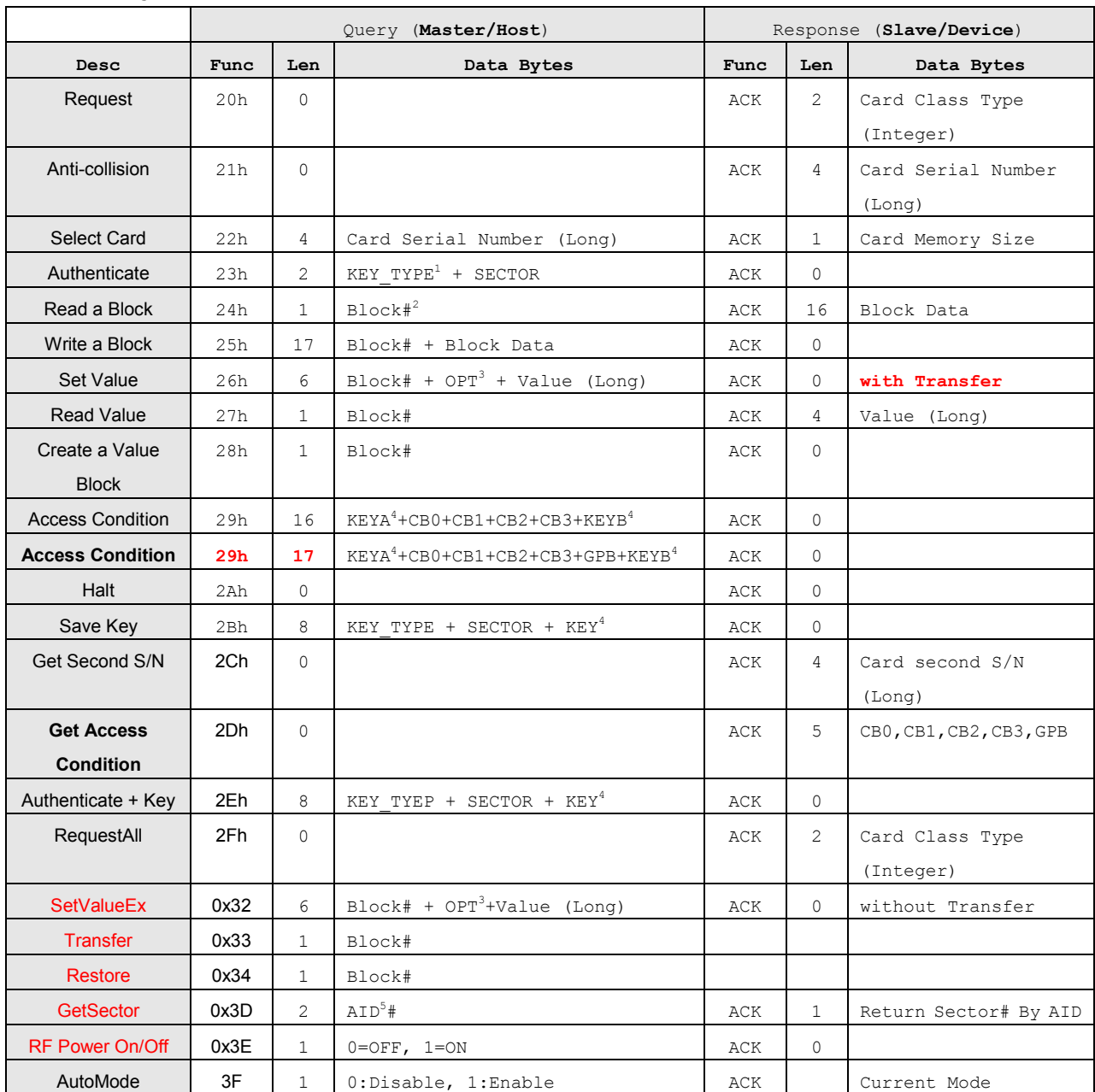

#### <span id="page-15-0"></span>**MFAP Query Function Code Table (20h~2Fh)**

Note:

1. KEY TYPE: KEY A=60h, KEY B=61h

2. Block#: Block Number

3. OPT: Increase=C1h, Decrease =C0h

4. KEYA, KEYB, KEY: KEY VALUE, Size=6 Bytes. Example: (LSB) 2C 1B 30 26 3A B7 (MSB)

5. AID (Application Id) is for Multi Application.

#### Remark:

- 1. Authenticate (23h): Must save key (2Bh) before authenticating the sector.
- 2. Get Second S/N (2Ch): For Mifare Ultra-Light card only.
- 3. Set Value (26h): Must create a value block(28h) before setting values.
- 4. **Access Condition: About CB0,CB1,CB2 and CB3, please see page 11.**

### <span id="page-16-0"></span>**ANNEX. A - GNetPlus Protocol Examples (ASCII Mode)**

The ASCII Mode is easy to send command from HyperTerminal (or other communication Terminal) to Reader, and easy to learn the MIFARE<sup>®</sup> operation.

#### **GNetPlus Communication Package**

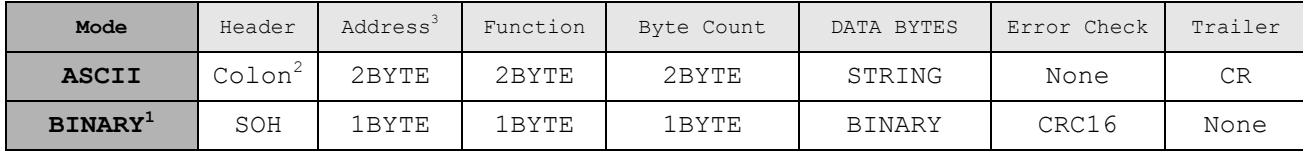

Note:

- 1. About Binary Mode , Please see the GNetPlus Communication Protocol.
- 2. Colon = 3Ah = '**:**'
- 3. Address = Reader ID

#### **ASCII Mode Examples:**

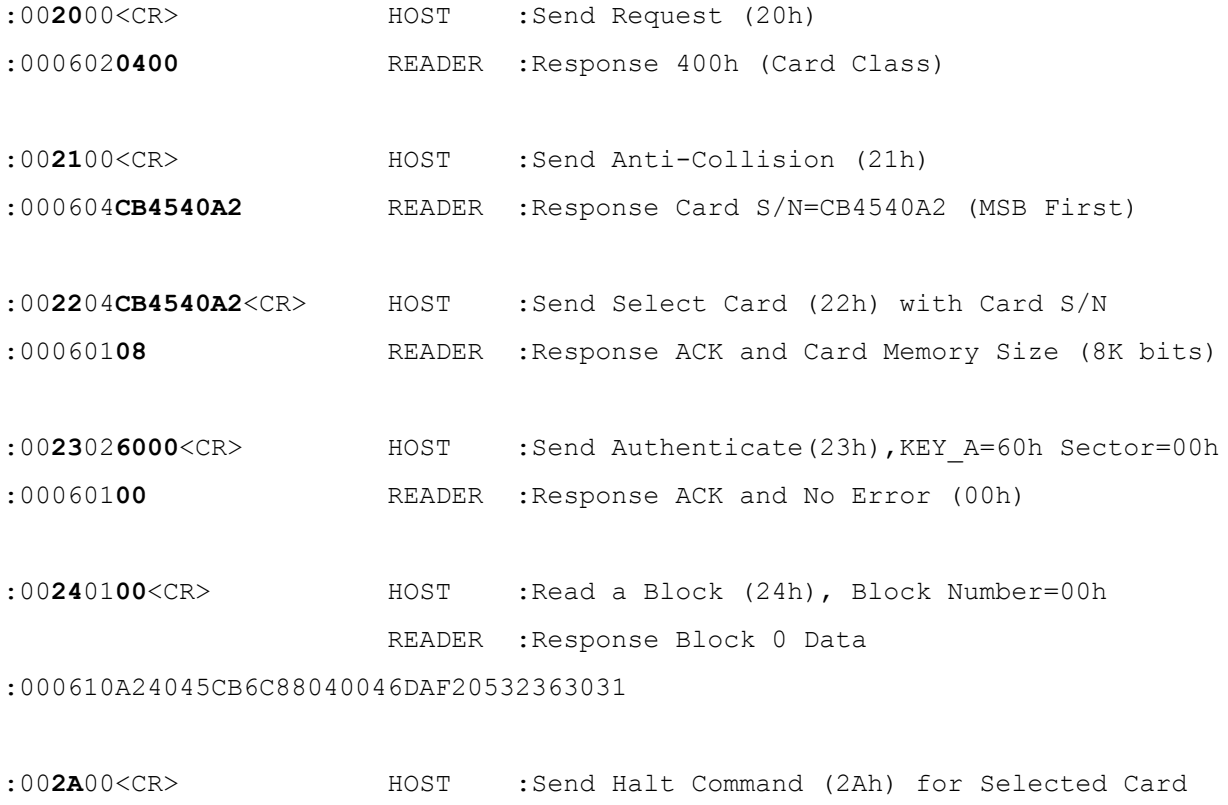

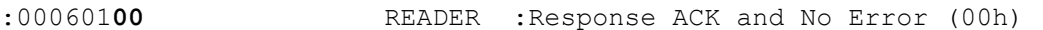

P.S:

1. ACK = 06h

2. NAK = 15h

# <span id="page-17-0"></span>**ANNEX. B - Error Code**

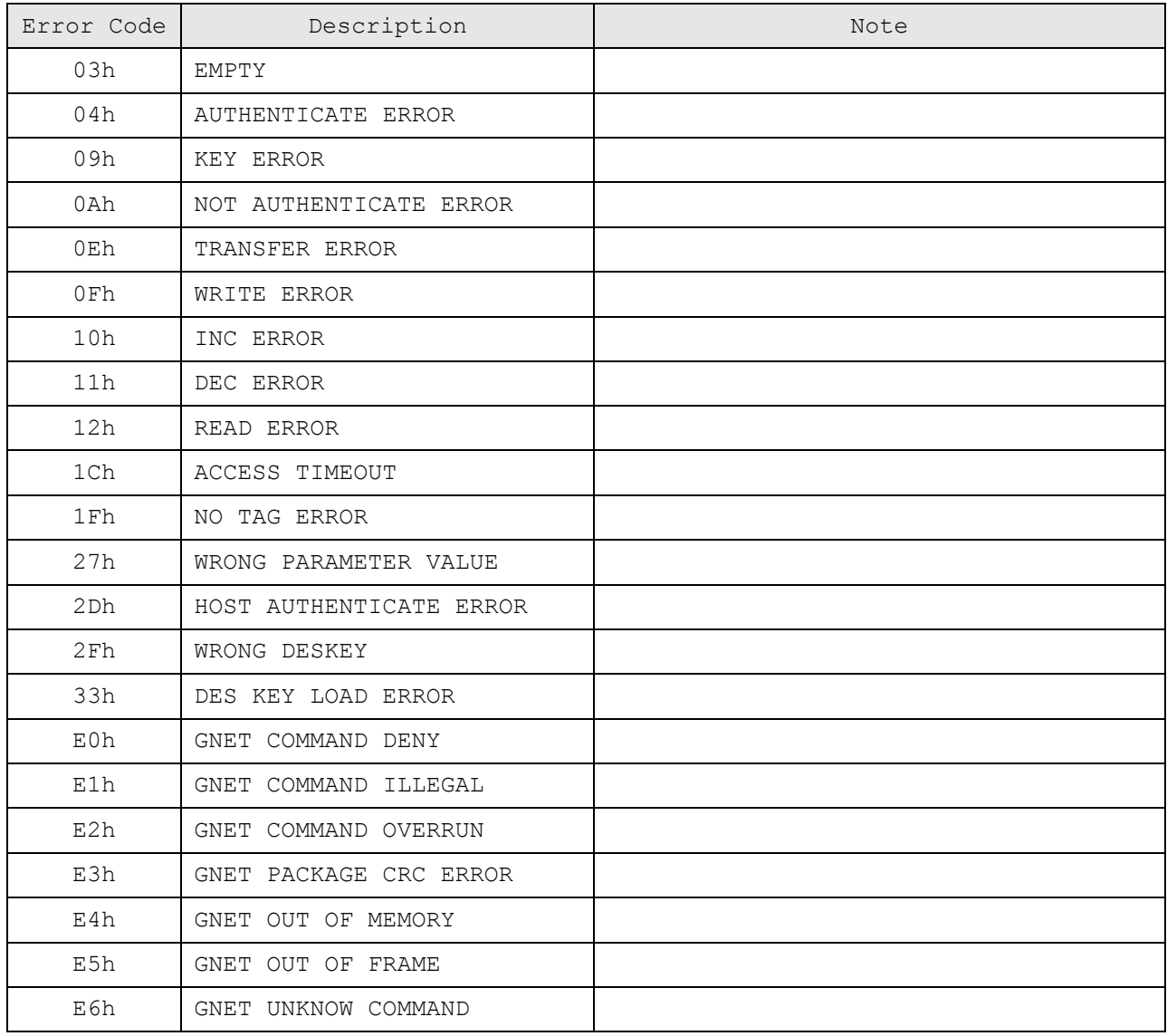

Example (ASCII Mode)

:00**20**00<CR> Host Send Request Command (20h)

:001501**1F** Reader Response NAK with Error Code (1Fh=No Tag on Reader)

### <span id="page-18-0"></span>**ANNEX. C - WebISP - Firmware Upgrade Utility (Internet Version)**

Install the WebISP (include in CD-ROM) in your Windows System first (It may need to reboot your system) and follow the steps as below: (First of all, you need to connect the reader or programmer to PC, and make sure they were power-on)

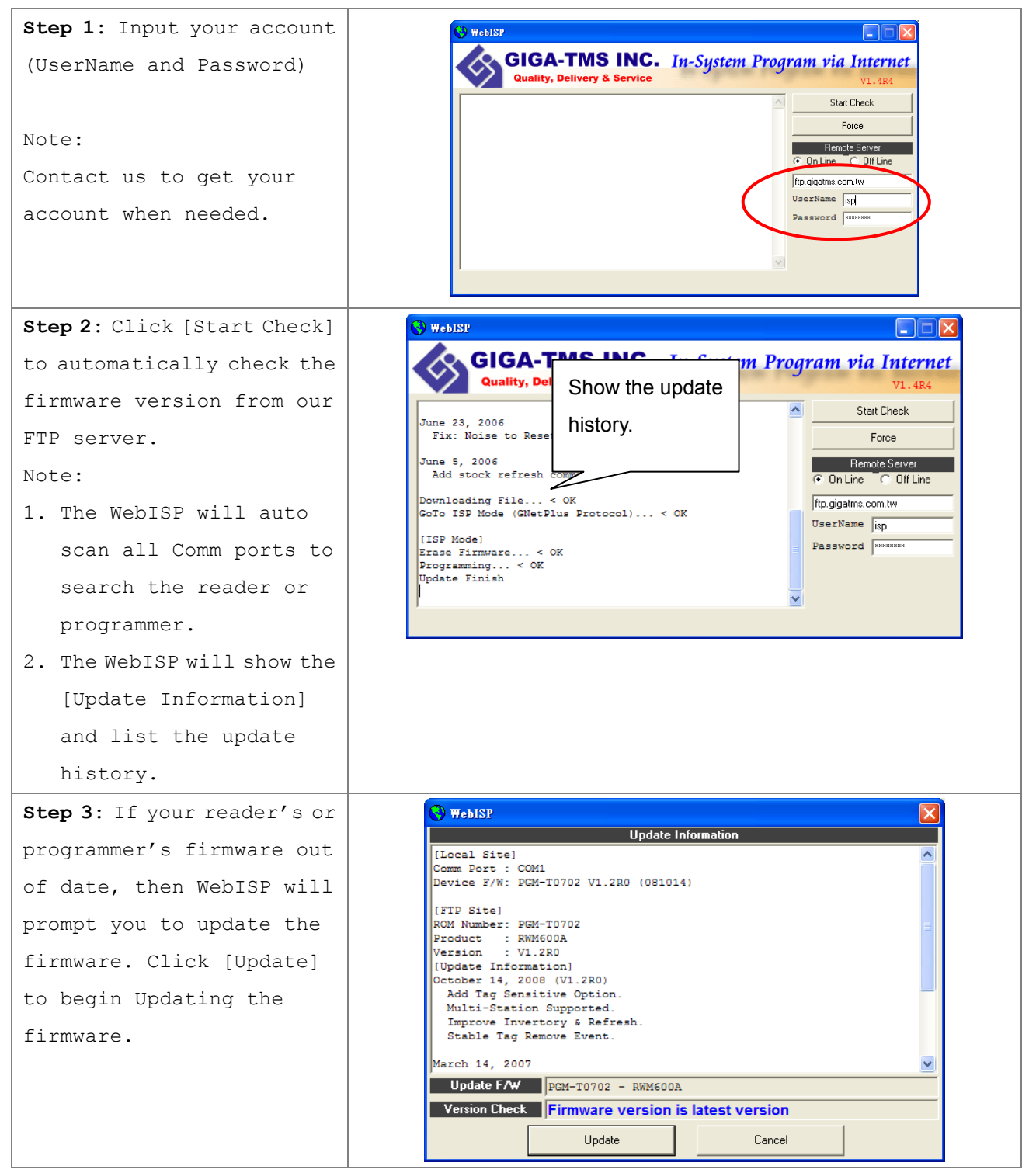

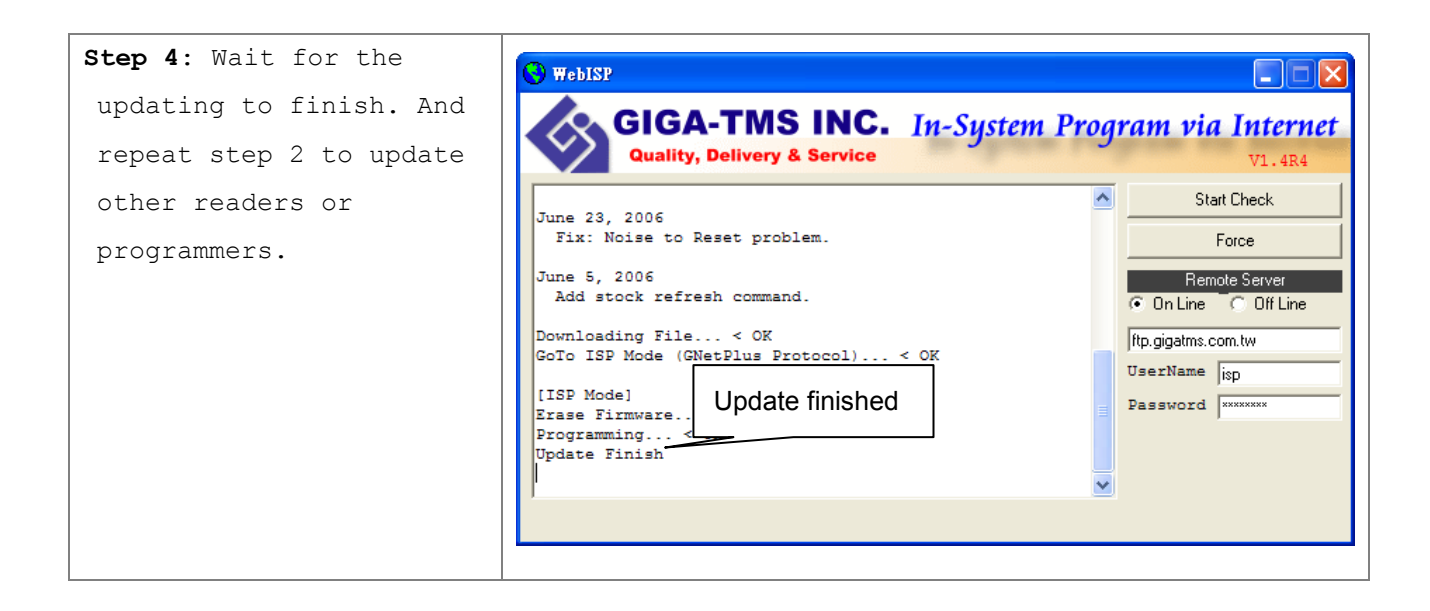

#### <span id="page-20-0"></span>**ANNEX. D - History**

```
REV.A October 17, 2003
1. Initial MF5
REV.B May 11, 2004
1. Append GNetPlus ASCII Mode Instruction. (ANNEX.A)
2. Append GNetPlus Error Code Instruction. (ANNEX.B)
REV.C June 7, 2004
1. Append WinISP51 instruction. (ANNEX. C)
2. New ActiveX method mfAccessConditionEX. (Page 11)
3. New ActiveX Method mfGetAccessCondition. (Page 12)
4. New Query Function Code 2Dh: Get Access Bit (Page 15)
5. New Query Function Code 29h: Set Access Bit to support MAD-GPB when query parameter 
   length=17. (Page 15)
6. Firmware Version:
   MF5 : PGM-T0499 V1.1R0 (040607)
   PCR310/PRW106 : PGM-T0487 V1.3R1 (060607)
REV.D June 30, 2004
1. Remark the EY B limits (Page 11).
2. Add WebISP Instruction (ANNEX C)
REV.E December 19, 2006
1. Add a command to Disable or Enable the Auto Mode.
REV.F May 20, 2008
1. Add SetValueEx command and without Transfer (Page 15)
2. Add Transfer Command (Page 15)
3. Add Restore Command (Page 15)
4. Add GetSector Command with AID# (Page 15)
5. Add RF Power On/Off command (Page 15)
REV.G November 26, 2008
1. Fix Data Format that MF5 sends without <LF> (Page 2)
REV.H January 16 2009
```
1. Change MF5 ActiveX Control Programming Guide to MF5A ActiveX Control Programming Guide.

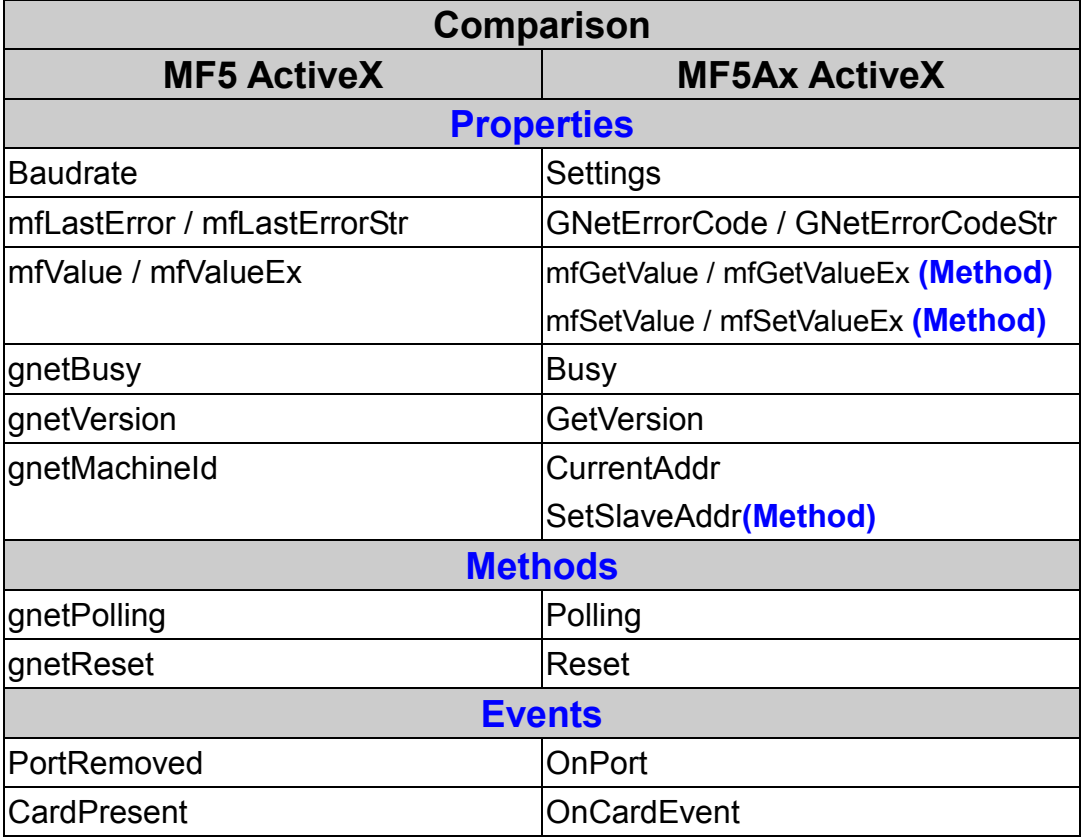